## **Handleiding SEPA betalingen (ABN AMRO)**

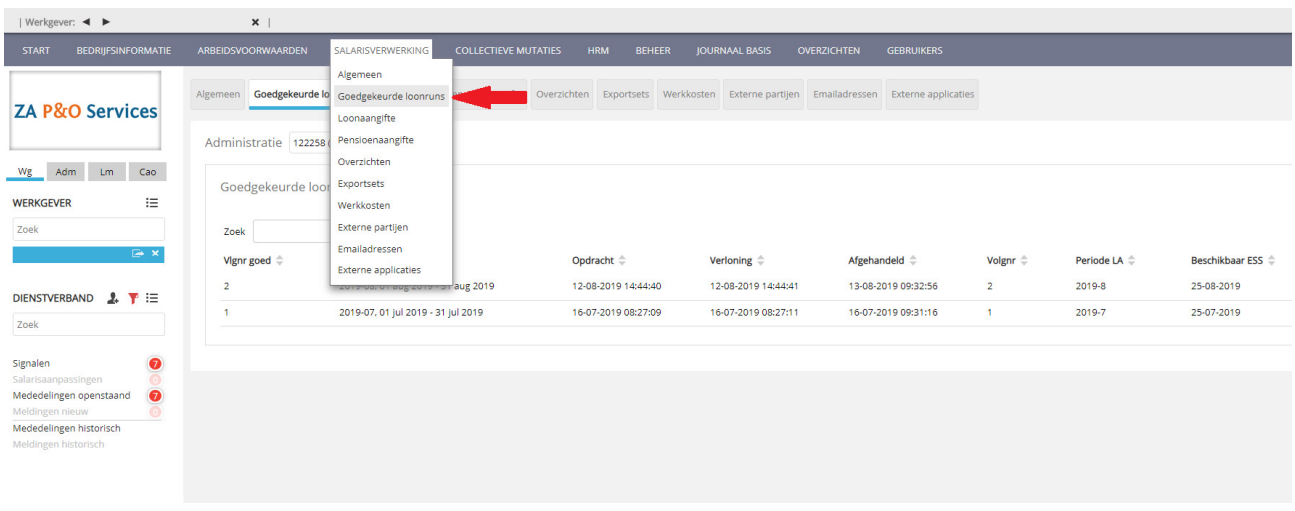

Ga via 'Salarisverwerking' naar 'Goedgekeurde loonruns'

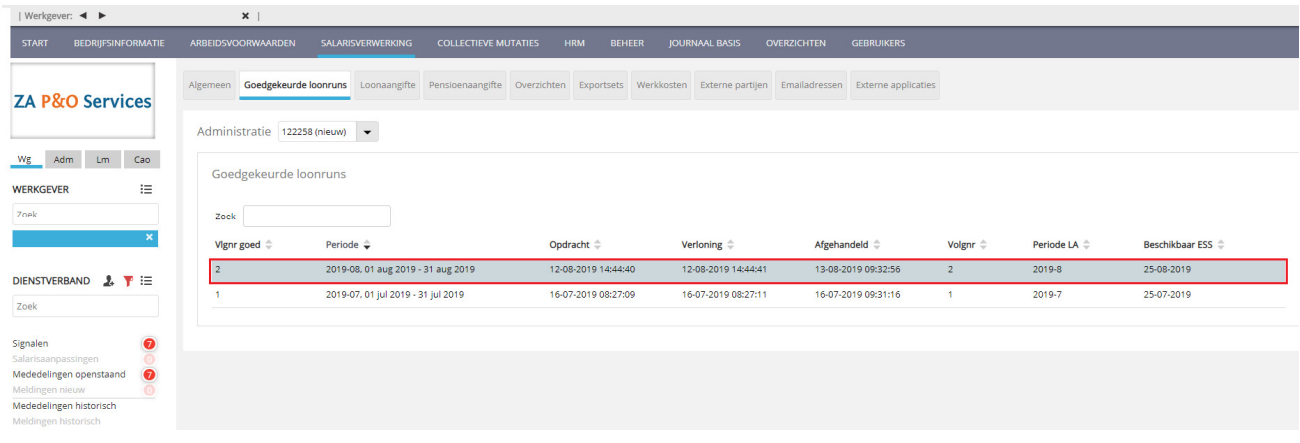

Selecteer de te betalen periode (in bovenstaand geval is dit Augustus 2019)

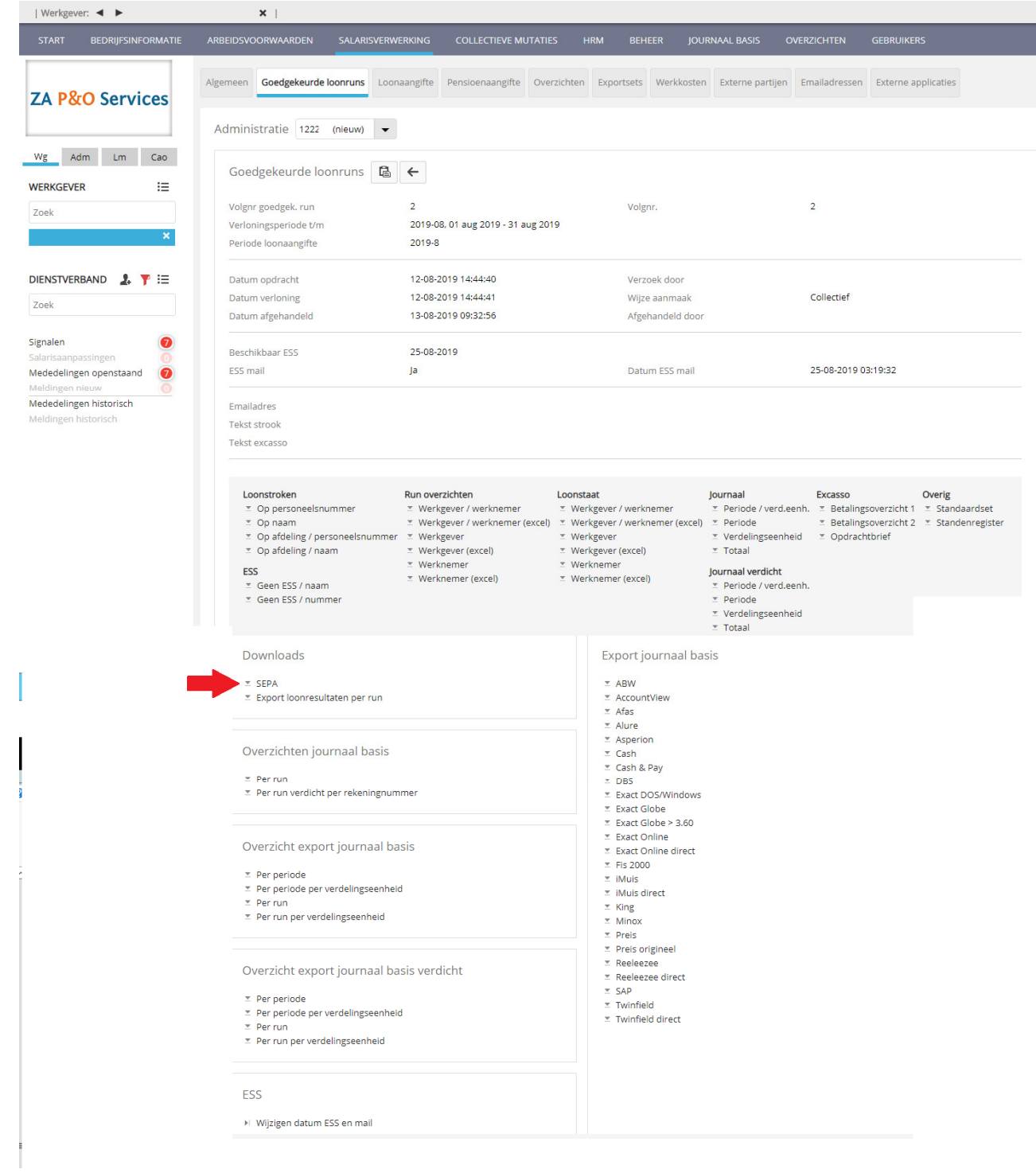

Klik onder 'Downloads' op de knop 'Sepa'

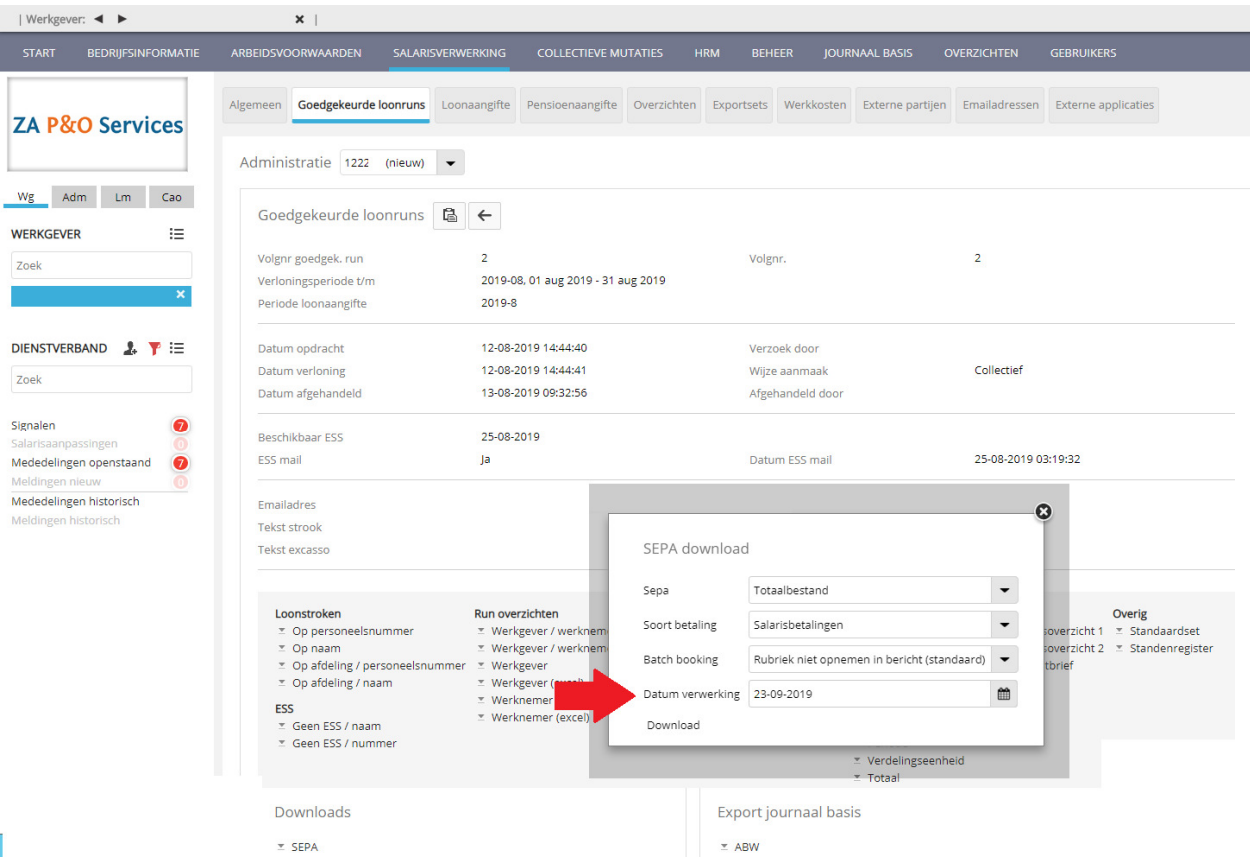

- → Let u goed op de ingevulde datum bij 'datum verwerking'. Dit is de datum wanneer de betaling door de bank zal worden uitgevoerd en staat automatisch op de dag van vandaag. Vervolgens klikt u op 'Download' en slaat u het XML-bestand op.
- → Via uw bankprogramma kunt u dit bestand in lezen. De manier waarop verschilt per bank.